The DataQs system is an electronic means for filing concerns about Federal and State data released to the public by the Federal Motor Carrier Safety Administration (FMCSA). Through this system, data concerns are automatically forwarded to the appropriate office for resolution. The system also allows filers to monitor the status of each filing.

### **Who May Register?**

Any user can enter data challenges into the system including: general public users, commercial drivers, motor carriers, FMCSA/State Agency users, and FMCSA Administrative level users.

Commercial drivers may file challenges to their commercial driver data. To obtain their data, commercial drivers may request the information via the [Freedom of Information Act website.](http://www.fmcsa.dot.gov/foia/index.htm)

Motor carrier users may file challenges to data found on their carrier profile, SAFER information, and SafeStat Online record.

## **What Data Is Subject To A Challenge?**

Data from roadside inspection and crash reports can be challenged through the DataQs system. Release of these data is done in the interest of information exchange and to satisfy the requirements of the Freedom of Information Act. The United States government assumes no liability for the use of the data.

With respect to crash and roadside inspection data, the Motor Carrier Management Information System documents the occurrence and results of these events as reported by the States. Any challenges to data provided by State agencies must be resolved by the appropriate State agency. Once a State office makes a determination on the validity of a challenge, FMCSA considers that decision as the final resolution of the challenge. FMCSA cannot change State records without State consent.

#### **How Do I Register For DataQs?**

All users are required to register with the DataQs system. Click on the "Register Online" button and submit the registration form. You will return to the login page where you can enter your user name and password to access the system.

- Commercial Drivers are required to select "Commercial Driver" under the Organization Type selection.
- Motor Carriers are required to select "Motor Carrier" under the Organization Type selection. Motor Carrier users may 'validate' their account by entering their FMCSA provided Personal Identification Number (PIN).

## **Continue to the next to see exactly how to complete the DataQs challenge submission form.**

## **Submitting a Challenge in the Data Qs System**

# **<https://dataqs.fmcsa.dot.gov/login.asp>**

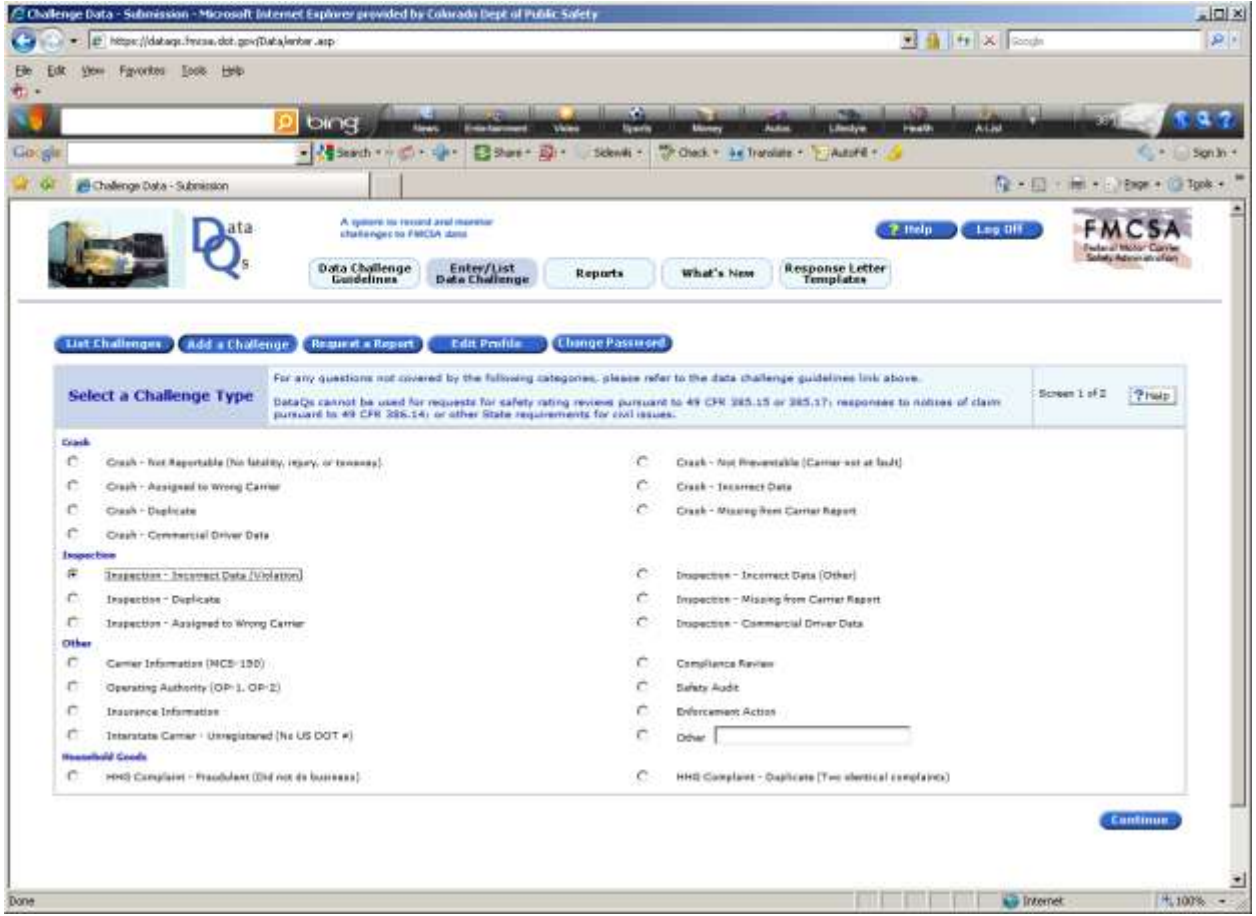

When submitting a Challenge, you must select the correct category for the Challenge. Examples of those most commonly challenged categories are:

- Inspection –Incorrect Data (Violation) you feel that a violation noted on an inspection report is incorrect or didn't exist at the time of the inspection.
- **•** Inspection Duplicate you feel that there are duplicate inspection reports in the system. NOTE: do not use this option if you are requesting an inspection report.
- Inspection Assigned to Wrong Carrier an inspection was erroneously assigned to your company. If you have information and/or documentation regarding the correct carrier, PLEASE complete the Correct Carrier and Correct DOT# fields.

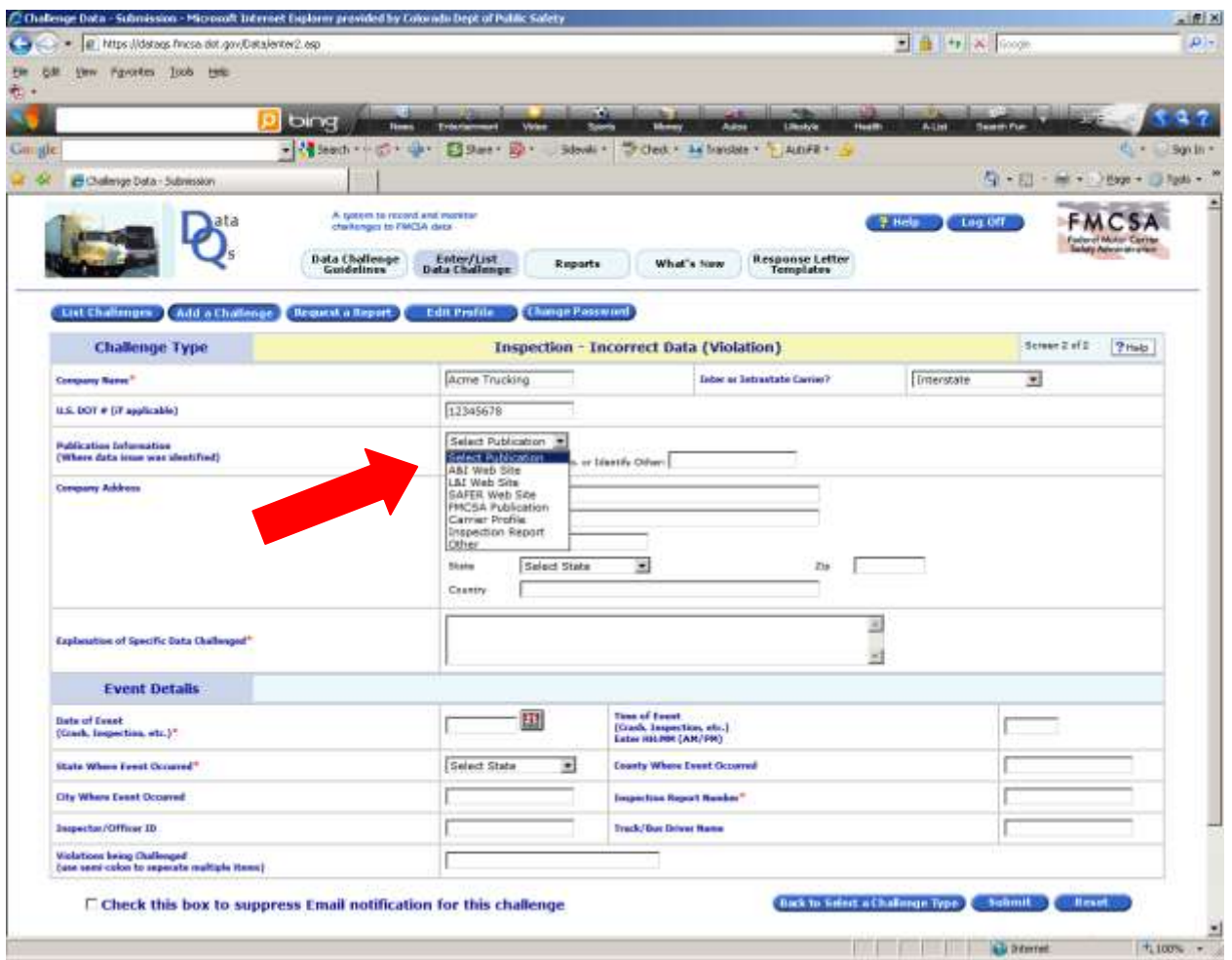

After clicking on the Continue button on the previous page, you will be brought to this screen. Please complete as many fields as possible.

NOTE: The field Publication Information has a drop down screen. Please choose how/where you became aware of the incorrect data – was it an inspection report your driver turned in? Or, when you were reviewing your company's information on A&I? This is very important for research/review purposes.

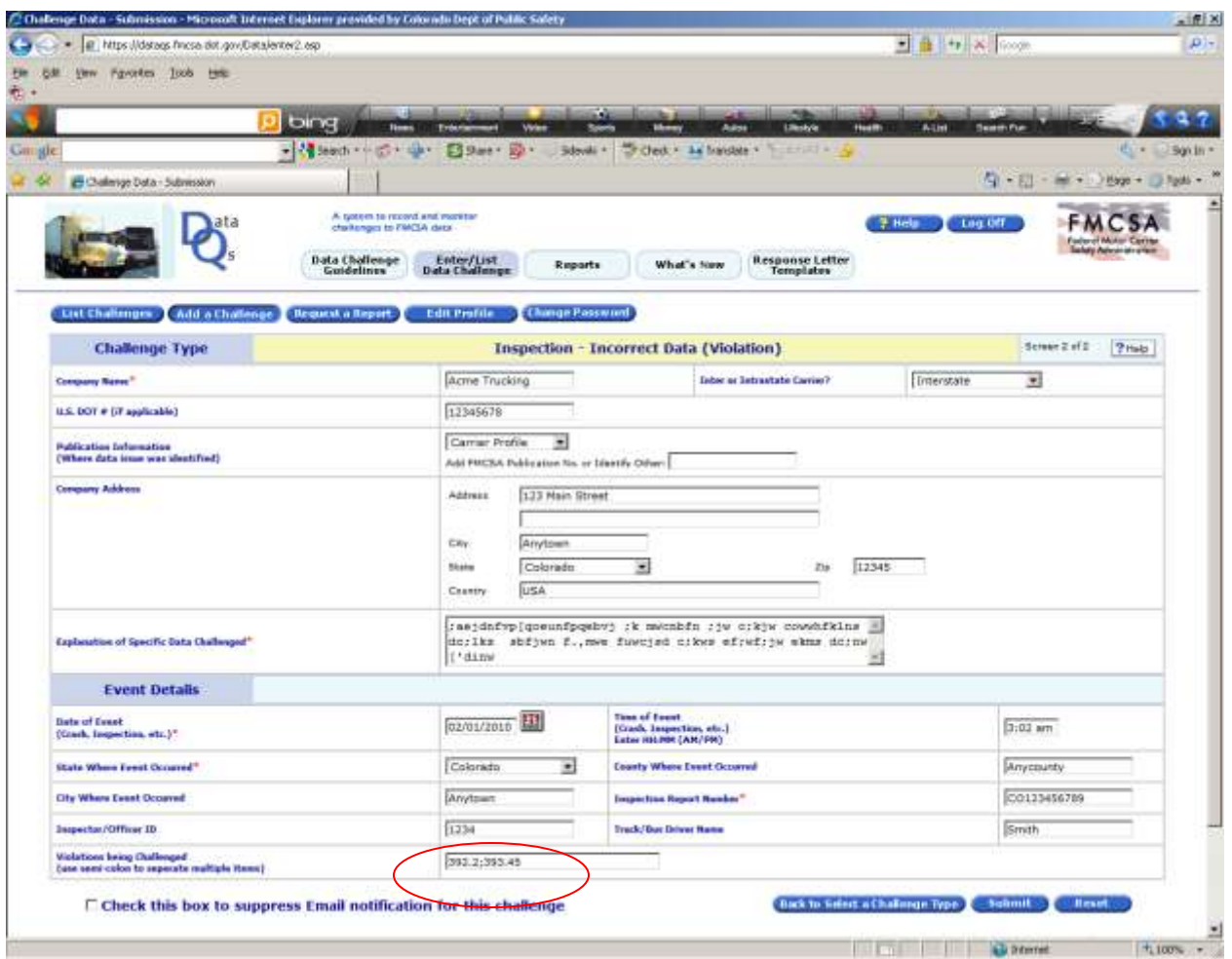

In the field "Explanation of Specific Data Challenged", please include as much specific information which can be used in the investigation of this challenge. NOTE: If you have documentation to present, specific instructions will be given once you have pressed the SUBMIT button at the bottom of this screen.

In the Event Details area, give as much information as your have, including the NUMERICAL designation of the violation(s) being challenged. NOTE: If more than one violation is being challenged, please separate the numbers using a semi-colon ( ; ) Example: 392.2; 393.45a2 (also see above)

All of this information is important for tracking and training purposes.